## DSL-2750U Internet Setup Guide

Connect with cable to the DSL-2750U

Once connected, open your internet browser (i.e. Internet Explorer, Google Chrome, Mozilla Firefox)

In the URL bar, typ[e http://192.168.1.1](http://192.168.1.1/) and press enter

Username: admin

Password: admin

Product Page: DSL-2750U Firmware Version: ME\_1.04 **D-Link** 

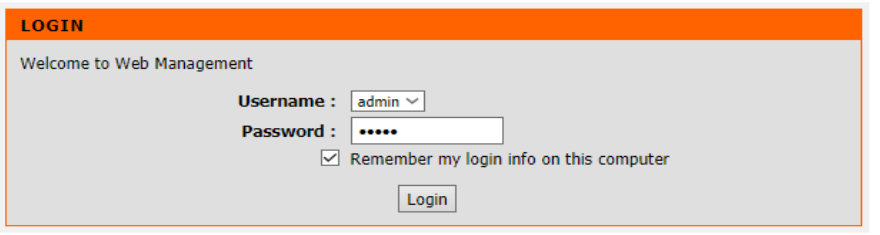

**WIRELESS** 

Copyright © 2008-2017 D-Link Systems, Inc.

After entering the username/password, click Login

Once logged in, navigate to Setup -> Internet Setup

If there is a profile on this page, tick it's box and click delete

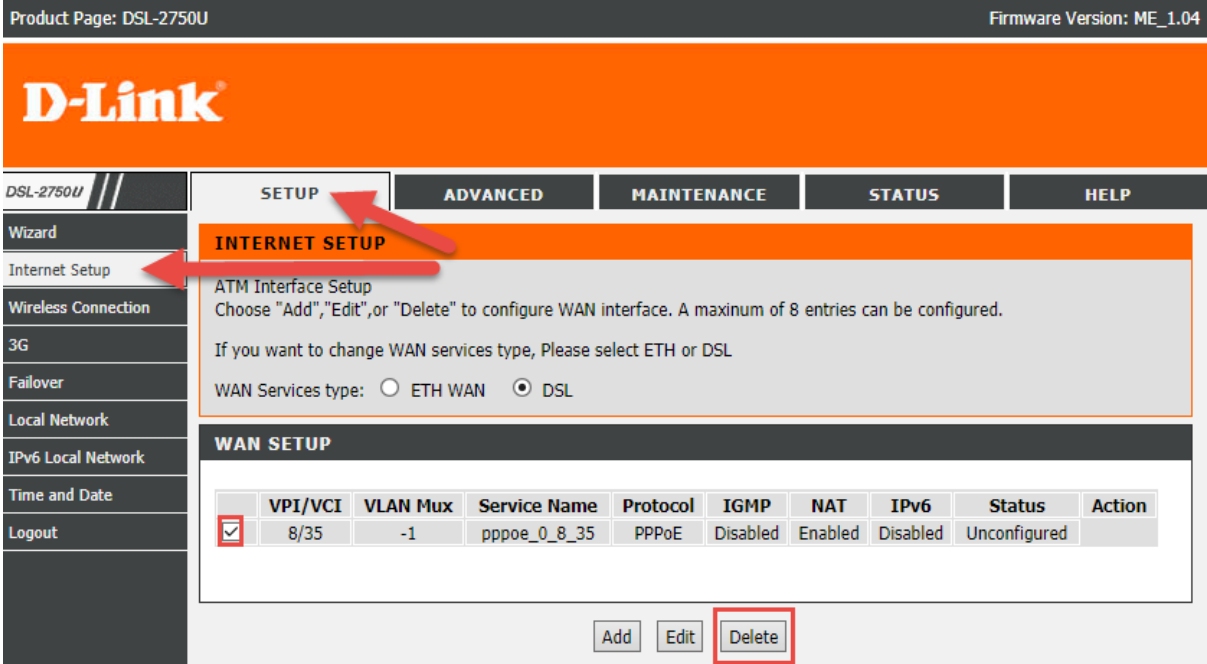

## After deleting the profile, click on the add button

For the correct VPI/VCI settings, please contact your ISP (internet service provider)

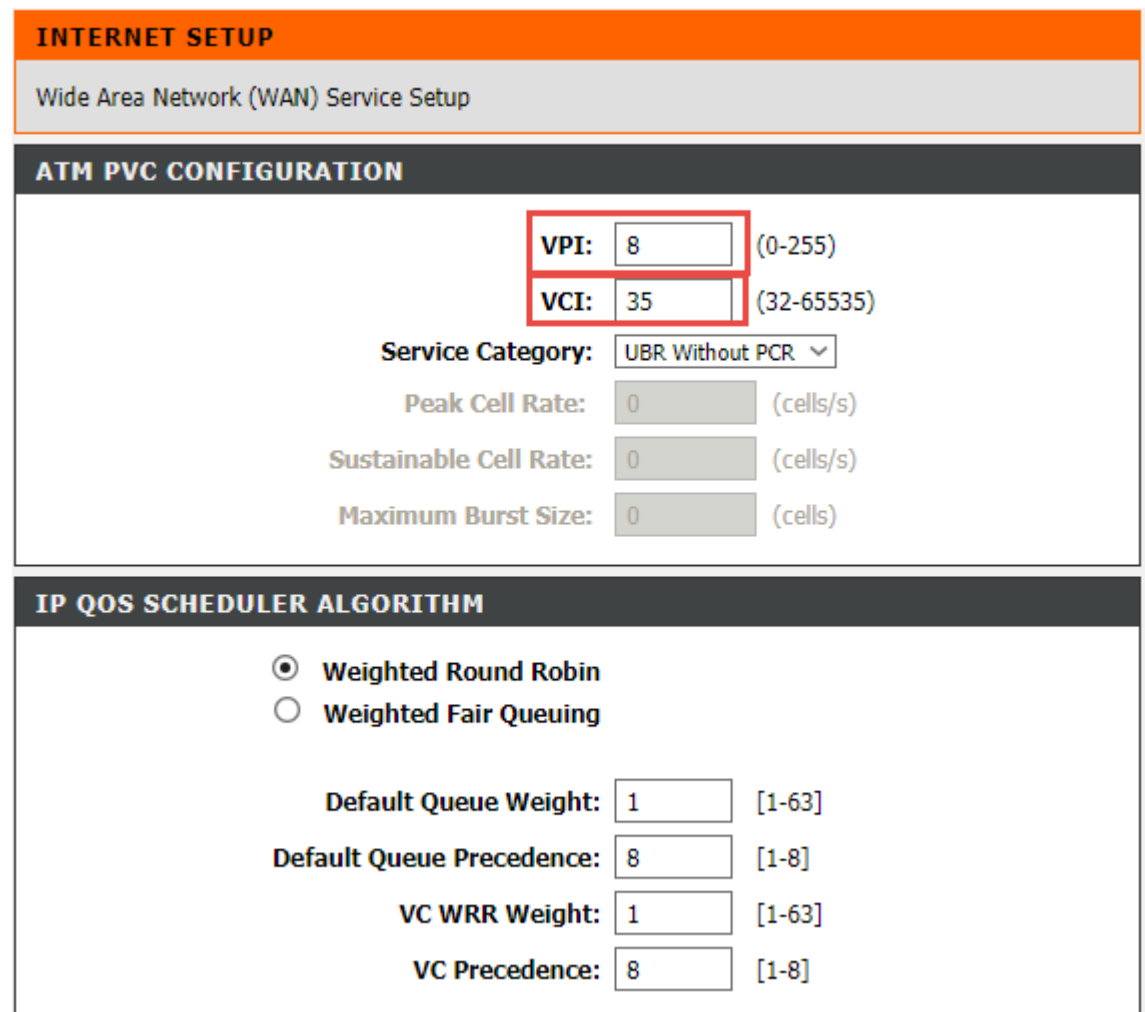

Enter the following details:

- Select PPPoE (PPP over Ethernet) connection
- Select LLC/Snap bridging
- Inset your username/Password which is provided by your Service Provider (ISP)
- MTU -1492 (please also confirm this number with your ISP)
- Enable firewall
- Enable NAT
- Click next

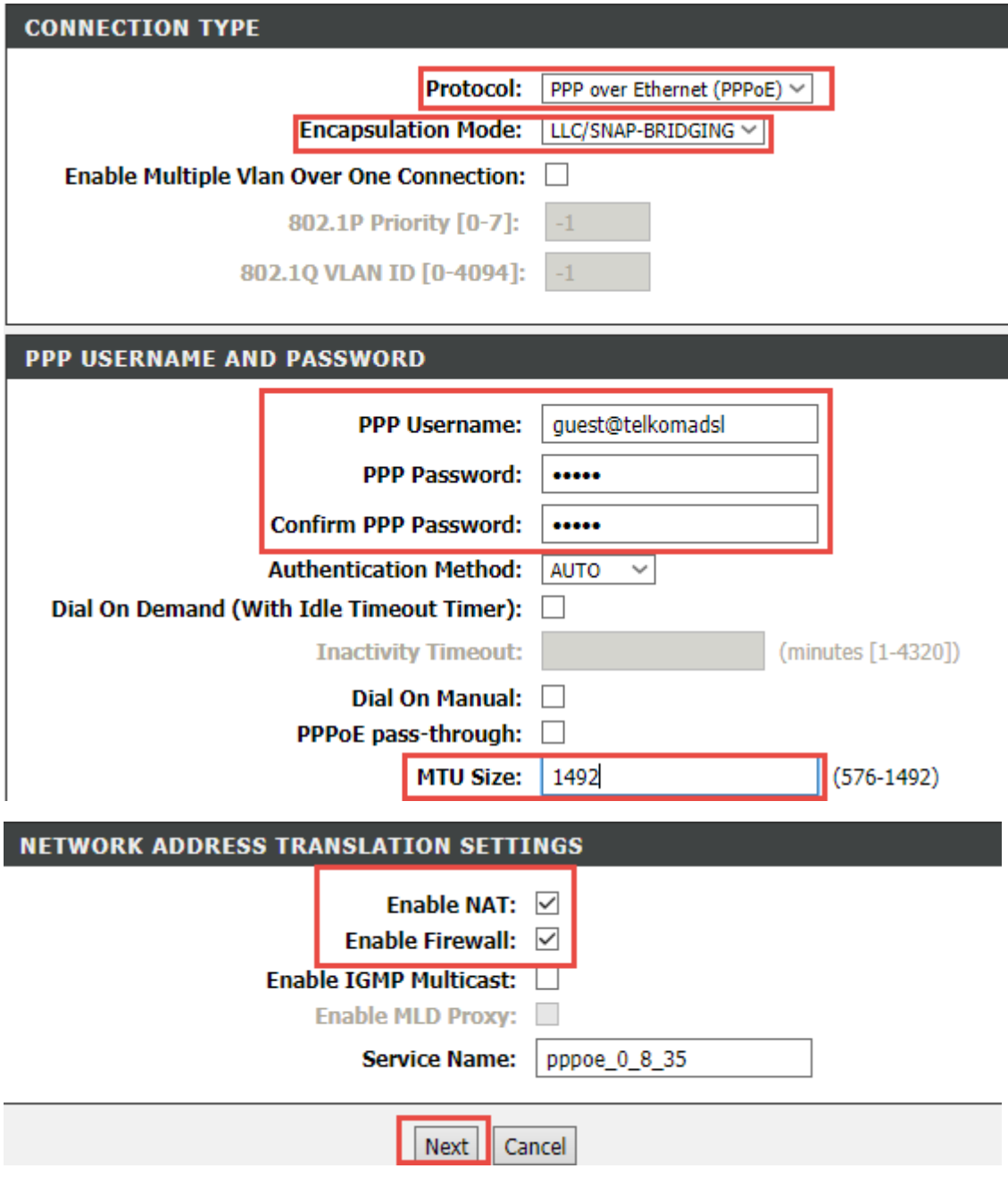

In the summary page to follow, please double check your details, then click Apply

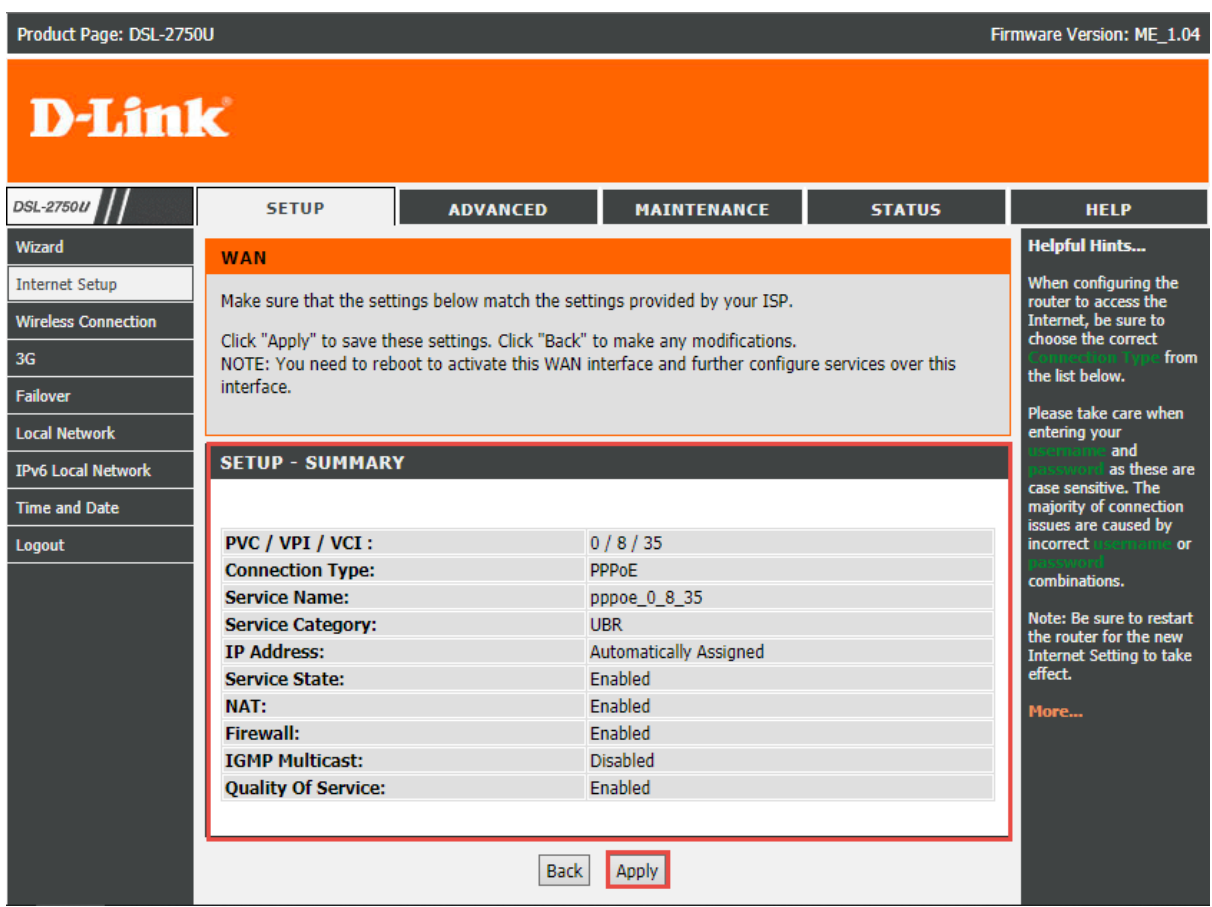

Once you have followed these details, your DSL-2750U will be configured for internet access

(Please note in some instances the router will take between 1-7 minutes to connect to the internet after these steps have been followed)